Machine Translated by Google

# DÉBARDEUR

## MOD-A-36

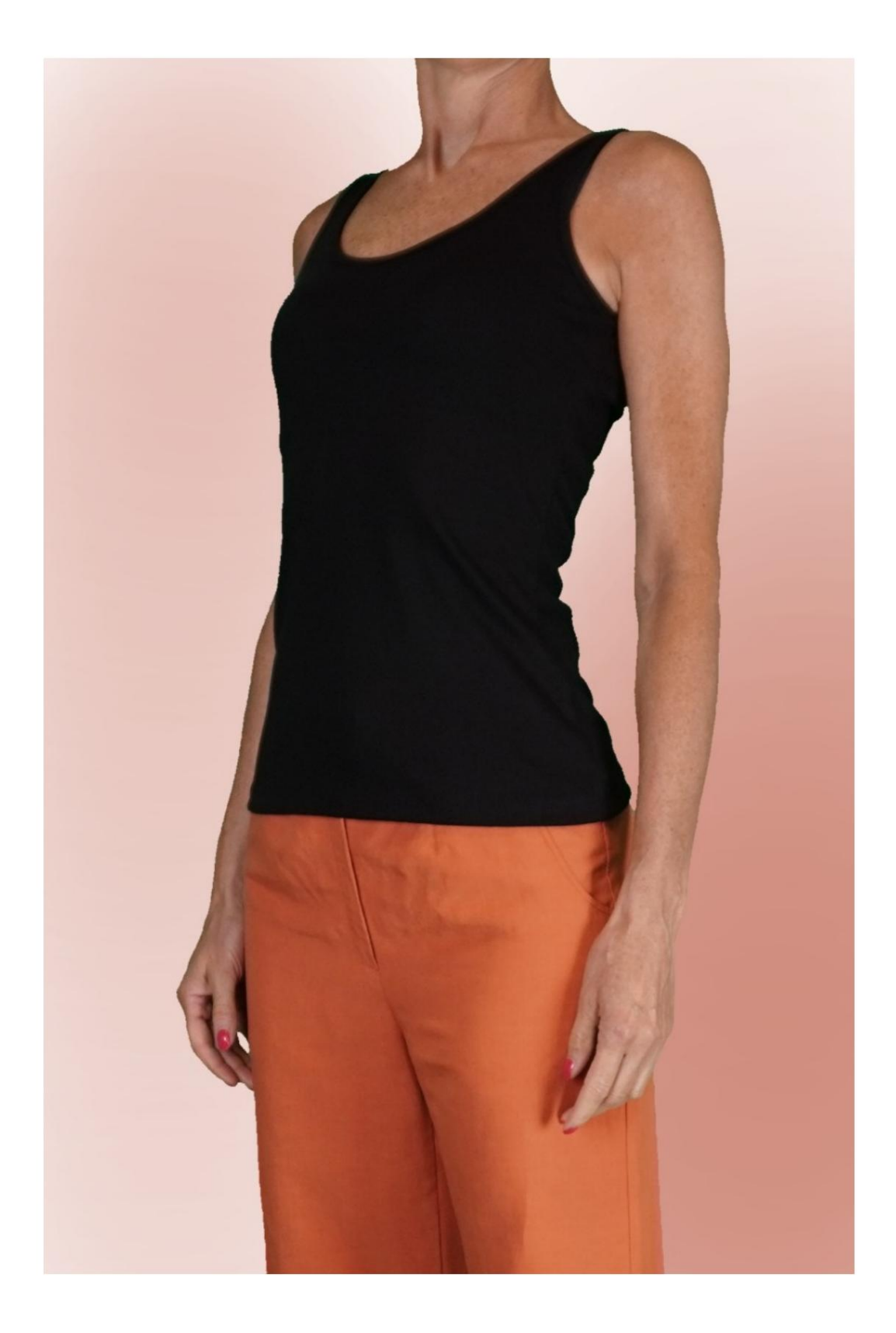

## MOD-A-36

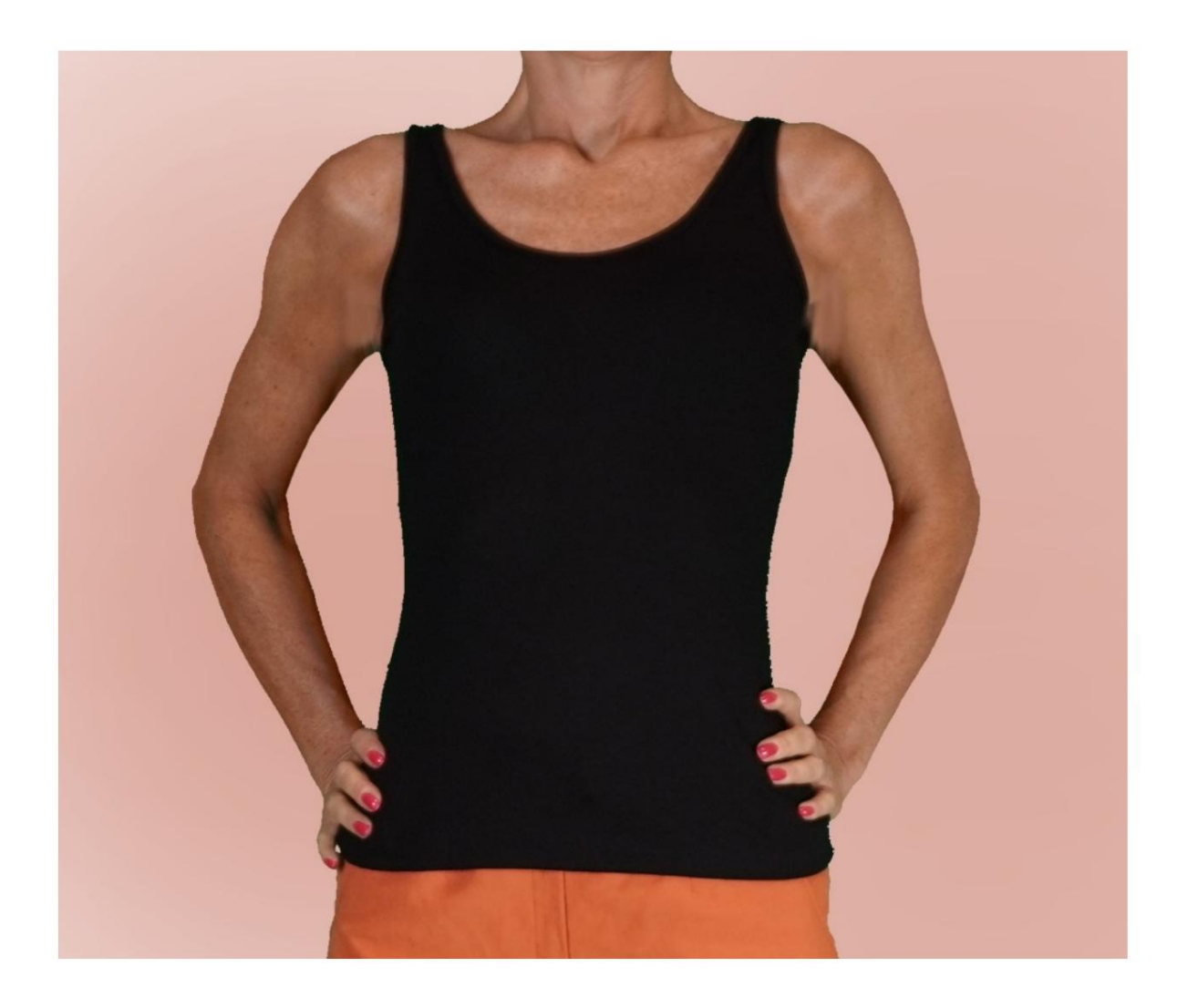

Machine Translated by Google

## MOD-A-36

### DESCRIPTIF MOD-A-36

Débardeur.

Col rond et creux terminés par un passepoil.

#### TRÈS IMPORTANT POUR LA RÉALISATION DU MODÈLE PREND LES MESURES.

Dans la page MESURES, en sélectionnant "Afficher le mannequin pour les mesures", un mannequin s'affiche.

La sélection d'une case pour entrer des mesures, par exemple la taille de la personne, indique comment prendre correctement cette taille.

Vos mesures doivent être saisies comme demandé, puis c'est le programme TittiCad qui les traite afin que les proportions d'origine de la modèle choisi par vous s'adapter à vos mensurations.

## LE MOD-A-36 EST COMPOSÉ DU PIÈCES SUIVANTES :

N.1 AVANT. Une fois sur le pli du tissu.

#2 DERRIÈRE. Une fois sur le pli du tissu.

N.3 COL ROND. Une fois sur le pli tissu.

N.4 RAINURE DE BORDURE. Une fois sur le tissu double.

Note:

Le patron comprend déjà les marges de couture.

# RÉALISATION DE CE MODÈLE MATÉRIEL NÉCESSAIRE POUR LA

Le tissu utilisé pour le modèle sur la photo est un jersey de coton, sans élasthanne.

- Tissu conseillé : jersey, avec ou sans élasthanne.
- QUANTITE voir page suivante.
- Fil de machine à coudre.

Étant un modèle sur mesure, il n'est pas possible d'indiquer le bon pour tous les matériaux requis montant. Vous devez être le seul à le mesurer de manière appropriée.

#### MOTIF SUR LE TISSU ET QUANTITÉ DE TISSU OBLIGATOIRE

Il y a 2 cas possibles, selon que vous utilisez le Programme TittiCad (installé sur votre PC), ou le Service de Modélisme en Ligne (présent sur le site www.titticad.com) :

- Programme TittiCad :

En ouvrant la page IMPRIMER et en sélectionnant l' article Disposition sur tissu dans la "Liste des imprimés disponibles".

une suggestion de placement du motif sur le tissu s'affiche.

- [Patrons en ligne de www.titticad.com :](https://www.titticad.com/cartamodelli-online)

Après avoir saisi les mesures et demandé l'aperçu gratuit, celui-ci s'affiche au bas de la page Disposition sur le tissu et longueur de tissu requise.

La flèche verticale indique la quantité de tissu nécessaire, tandis que la flèche horizontale indique la largeur du tissu, il peut s'agir de tissu double (lorsque 75 cm est indiqué) ou de tissu simple (lorsque 150 cm est indiqué).

15cm) Il est recommandé de toujours prendre un peu plus (10-

### CONSEILS D'EMBALLAGE

### Préparation du patron

[Comment assembler le patron TittiCad.](https://www.devcad.com/tc_online/tutorial.asp?nome=assemblaggio_a4)

Premiers pas dans l'emballage

[2-3 Choses à savoir sur le tissu avant de placer le motif sur](https://www.devcad.com/tc_online/tutorial.asp?nome=primi_passi_1)  le tissu.

[Comment placer le motif sur le tissu.](https://www.devcad.com/tc_online/tutorial.asp?nome=primi_passi_2)

[Marquez le contour du patron et assemblez un devant](https://www.devcad.com/tc_online/tutorial.asp?nome=primi_passi_3)  avec un dos.

Tutoriels vidéo spécifiques pour ce modèle

[Gilet MOD-A-36. Pack complet.](https://www.devcad.com/tc_online/tutorial.asp?nome=mod_a_36)

[Terminer les évidements avec bande visible à l'avers.](https://www.devcad.com/tc_online/tutorial.asp?nome=incavi_fascetta_dritto) La technique utilisée dans cette vidéo est la même qui peut aussi être utilisée pour finir le décolleté :

[Ourlet simple.](https://www.devcad.com/tc_online/tutorial.asp?nome=orlo_semplice)

Pour tous les tutoriels vidéo sur l'emballage, cliquez sur le lien cidessous :

www.titticad.com/package